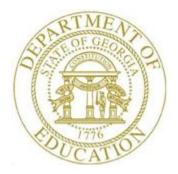

# PCGENESIS PAYROLL SYSTEM OPERATIONS GUIDE

| 12/13/2023 | Section B: | Payroll Update Processing |
|------------|------------|---------------------------|
|            |            |                           |

[Topic 8: Detailed Pay Stub – Employee Messages, V2.3]

### **Revision History**

| Date       | Version | Description                                                                                         | Author      |
|------------|---------|----------------------------------------------------------------------------------------------------|-------------|
| 12/13/2023 | 2.3     | Update Payroll Menu screenshots.                                                                    | D. Ochala   |
| 03/08/2016 | 2.2     | Update Logo and Footers.                                                                            | S. Scrivens |
| 01/02/2014 | 2.1     | 13.04.00 – Update DOE logo and screenshots.                                                         | D. Ochala   |
| 03/29/2010 | 2.0     | 10.01.00 - New procedure for processing individual employee messages for the new detailed pay stub. | D. Ochala   |

# Table of Contents

| OVERVIEW                                                                                                    | 1  |
|----------------------------------------------------------------------------------------------------|----|
| PROCEDURE A: CREATING, UPDATING, DISPLAYING EMPLOYEE MESSAGES FOR THE DETAILED PAY STUB – ONE<br>EMPLOYEE      | 2  |
| PROCEDURE B: DELETING EMPLOYEE MESSAGES FOR THE DETAILED PAY STUB – ONE EMPLOYEE                               | 12 |
| PROCEDURE C: CREATING, UPDATING, DISPLAYING EMPLOYEE MESSAGES FOR THE DETAILED PAY STUB – A GROUP<br>EMPLOYEES |    |
| PROCEDURE D: DELETING EMPLOYEE MESSAGES FOR THE DETAILED PAY STUB – A GROUP OF EMPLOYEES                       | 28 |
| PROCEDURE E: PRINTING EMPLOYEE MESSAGE LISTING                                                                 | 34 |
| E1. Detailed Pay Stub Employee Messages Listing – Example                                                      | 39 |
| APPENDIX A: EMPLOYEE MESSAGE ON THE DETAILED PAY STUB - EXAMPLE                                                | 40 |

#### **Overview**

PCGenesis has the ability to print a unique, individual message targeted to one particular employee or group of employees on the new detailed pay stub. A new option is available on the *Payroll Update Menu* for *Detailed Pay Stub – Employee Message*. This option allows the user to maintain messages for individual employees which will print on the new detailed pay stub. The employee messages print on both pay checks and direct deposits.

The employee messages can be added, updated, or deleted from within the Payroll module. The pay stub message will only be generated when the employee is assigned to a Class Code which has been selected for this payroll, and if the employee is active (Status of 'A'). This feature is available only if '*New Detailed Stub Blnk Stck*' has been selected for the school district's payroll bank code from the *MICR Setup* screen on the *System Utilities Menu*. Also, a list of employee messages can be printed by selecting the print icon rection from the*Employee Message*main screen.

When an employee is terminated or deleted, the employee's message will be deleted since the employee will not receive a payroll check. All employee messages are purged after every payroll run is completed. When the payroll administrator completes the current payroll run and sets up for a subsequent payroll run, all employee messages are deleted.

Selecting the drop-down selection icon  $\blacksquare$ ,  $\blacksquare$  (F15 – Code Lookup) when offered provides additional assistance with the entry of information.

### **Procedure A: Creating, Updating, Displaying Employee Messages for the Detailed Pay Stub – One Employee**

PCGenesis has the ability to print a unique, individual message on the new detailed pay stub targeted to one particular employee or a group of employees. These instructions (*Procedure A*) describe how to create a pay stub message for <u>one</u> employee.

| Step | Action                                                                      |
|------|-----------------------------------------------------------------------------|
| 1    | From the Business Applications Master Menu, select 2 (F2 - Payroll System). |

| A           | PCG Dist=6661       | Rel=23.02.00                               | 12/13/2023 ACT 001                                                                                                    | SV C:\SQLSYS        | C:\SECOND    | WHITE | _ |        | ×  |
|-------------|---------------------|--------------------------------------------|----------------------------------------------------------------------------------------------------|---------------------|--------------|-------|---|--------|----|
|             |                     |                                            |                                                                                                    | Payroll             | System       |       |   | PAYMOO | 00 |
|             | FKey                | 1                                          |                                                                                                    | Master              | Menu         |       |   |        |    |
|             |                     | Payroll                                    | Setup Menu<br>Update Menu<br>Check & Direct D                                                                            | eposit Menu         |              |       |   |        |    |
|             |                     |                                            | Reports Menu<br>y/Quarterly/Fiscal                                                                                       | /Biennial Rep       | orts Menu    |       |   |        |    |
|             | 9<br>10<br>11<br>12 | Update<br>  Earning<br>  Check<br>  Update | vee Reports/Label<br>/Display Descript<br>gs History Menu<br>Reconciliation Me<br>/Display Payroll M<br>I Functions Menu | ion/Deduction<br>nu | 'Annuity Mer | u     |   |        |    |
|             | 20                  | File Re                                    | organization                                                                                                    |                     |              |       |   |        |    |
|             |                     |                                            |                                                                                                    |                     |              |       |   |        |    |
| Mast<br>F16 | 6023                | PAY VENI<br>MONITOR MONITOR                | 2                                                                                                    |                     |              |       |   | 23.04. | 00 |
|             | Action              |                                            |                                                                                                    |                     |              |       |   |        |    |
|             | Select              | 2 (F2                                      | - Payroll Up                                                                                                    | odate Mer           | u).          |       |   |        |    |

| 🔲 PCG Di                             | st=6421 Rel=13.04.00 01/02/2014 PCW 003 SV C:\DEVSYS C:\SECOND WHITE                                                                                                    |          |
|--------------------------------------|----------------------------------------------------------------------------------------------------|----------|
|                                      | Payroll System                                                                                                    | PAYUPDTP |
|                                      | FKey Payroll Update Menu                                                                                                    |          |
|                                      | Add New Employee                                                                                                    |          |
|                                      | <ul> <li>2 Update/Display Personnel Data</li> <li>3 Update/Display Deduction Data</li> <li>4 Update/Display Gross Data</li> <li>5 Update/Display Withholding Data</li> <li>6 Update/Display Current Leave Usage Data</li> <li>7 Update/Display YTD/Fiscal Data</li> <li>8 Update/Display Deduction Adjustments</li> <li>9 Update/Display FICA/Medicare Adjustments</li> <li>10 Update/Display Garnishment Vendor Data</li> <li>11 Add Earnings History Record</li> <li>12 Update/Display Earnings History / Transfer Gross Earnings</li> <li>13 Print Earnings History</li> <li>14 Calculate and Display An Employee's Pay</li> <li>15 Delete Employee</li> <li>17 Update/Display Leave YTD/Balance Data</li> <li>18 Detailed Pay Stub - Employee Message</li> </ul> |          |
| Master <sup>User</sup> li<br>F16 🗘 🖓 |                                                                                                    | 13.02.00 |
| tep                                  | Action                                                                                                    |          |
| 3                                    | Select <b>18</b> ( <b>F18</b> – Detailed Pay Stub – Employee Message).                                                                                                    |          |

| 🔲 🛛 PCG Di    | st=6421 Rel=13.04.00 01/02/2014 PCW 003 SV C:\DEVSYS C:\SECOND WHITE | <u>_8×</u> |
|---------------|----------------------------------------------------------------------|------------|
|               | Display/Update Employee Message for Detailed Pay Stub                | PAYMSG     |
|               | Maintain pay stub message for one employee or group of employees?    |            |
|               | narnearn pay seab message for one emproyee of group of emproyees.    |            |
| R             | cord selection: One employee<br>O Group of employees                 |            |
|               |                                                                      |            |
|               |                                                                      |            |
|               |                                                                      |            |
|               |                                                                      |            |
|               |                                                                      |            |
|               |                                                                      |            |
|               |                                                                      |            |
|               |                                                                      |            |
|               |                                                                      |            |
|               |                                                                      |            |
|               |                                                                      |            |
|               |                                                                      |            |
|               | ntinue, F3=Print all messages, F16=Exit                              | 12.02.00   |
|               |                                                                      |            |
| р <del></del> |                                                                      |            |
| tep           | Action                                                               |            |
| 4             | Select the O (Radio Button) to left of the One employee field.       |            |
| 5             | Select (Enter).                                                      |            |

|      | ▶ PCG Dist=6661 Rel=23.02.00 12/13/2023 ACT 001 SV C:\SQLSYS C:\SECOND WHITE -                                                            | ×            |
|------|----------------------------------------------------------------------------------------------------|--------------|
|      | Display/Update Employee Message for Detailed Pay Stub PAYMSG                                                                              |              |
|      | Record selection option: One employee                                                                                                    |              |
|      | Enter the employee number you wish to maintain:                                                                                           |              |
|      | Employee No.:                                                                                                    |              |
|      |                                                                                                    |              |
|      |                                                                                                    |              |
|      |                                                                                                    |              |
|      |                                                                                                    |              |
|      |                                                                                                    |              |
|      |                                                                                                    |              |
|      |                                                                                                    |              |
|      |                                                                                                    |              |
|      |                                                                                                    |              |
|      |                                                                                                    |              |
|      | Enter=Edit message, F1=Next message, F15=Lookup, 16=Exit                                                                                  |              |
|      |                                                                                                    | 00           |
|      |                                                                                                    |              |
| Step | Action                                                                                                    |              |
| 6    |                                                                                                    | 41           |
|      | Enter the employee number. or select the drop-down selection icon is within                                                               | the mend to  |
|      | Enter the employee number, or select the drop-down selection icon $\blacksquare$ within choose the employee's information.                | the field to |
|      | choose the employee's information.                                                                                                    |              |
|      |                                                                                                    |              |
| 7    | <ul><li>choose the employee's information.</li><li>NOTE: Only active employees (Status of 'A') in a Pay Class selected for this</li></ul> |              |

| 🔲 🛛 PCG Di | st=6421 Rel=       | =13.04.00 01/ | 02/2014 PCW          | V 003 SV       | C:\DEVSYS C:\S                         | ECOND      |           | WHI            | TE             |              |            |           | _ 8 × |
|------------|--------------------|---------------|----------------------|----------------|----------------------------------------|------------|-----------|----------------|----------------|--------------|------------|-----------|-------|
|            | Di                 | splay Emplo   | oyee Messa<br>Select |                | Detailed Pay<br>e                      | , Stub     |           |                |                |              |            | PAYE      | I ND  |
| Filter     | set: Stat          | us            |                      |                |                                        |            | I         | Currei<br>Name | nt Ord         | ler          |            |           |       |
|            |                    | Input:        |                      |                |                                        |            |           |                |                |              |            |           | 13    |
|            | Name<br>AD2ER, TA2 |               |                      | Empno<br>88127 | SSN<br>999-08-8127                     | Loc<br>198 | C1s<br>20 | Cert<br>N      | Pens<br>2      | ContMo<br>10 | Job<br>478 | Stat<br>A |       |
|            |                    |               |                      |                |                                        |            |           |                |                |              |            |           |       |
|            |                    |               |                      |                |                                        |            |           |                |                |              |            |           |       |
|            |                    |               |                      |                |                                        |            |           |                |                |              |            |           |       |
|            |                    |               |                      |                |                                        |            |           |                |                |              |            |           |       |
|            |                    | F16 to Ex:    |                      | ear empi       | Name or S<br>loyee filter<br>ion Above |            | Pres      | 5 Ento         | er Ke <u>i</u> | )            |            |           |       |
|            |                    | F4 F5         |                      | F8             | F9 F10                                 | He         | :lp       |                | FIS            | Q            |            | 13.0      | 2.00  |
|            |                    | 1307 - 1307   |                      |                |                                        | -          |           | -              | -              |              |            |           |       |
| ep         | Action             |               |                      |                |                                        | _          |           |                |                |              |            |           |       |
| 8          | Enter the          | e employe     | e number             | in the         | Input field                            | l, sele    | ct Er     | nter,          | and p          | proceed      | l to       | Step      | 10.   |
|            |                    |               |                      |                | n, enter the<br>nber in the            | -          |           |                | -              | -            |            |           |       |

or partial name in the Name field displays the results most closely matching the search

criteria entered. Proceed to Step 9.

| 📃 PCG D                     | 0ist=6421 Rel=13.04.00                                                                                                    | 0 01/02/3                                                                                                    | 2014 PCW                                                                                                    | 003 57 0                                                                                                    | L:\UEYSTS L:\S                                                                                                    | ELUND               |                        | WHI          | I C   |        |      |       | _ 8 ×     |
|-----------------------------|----------------------------------------------------------------------------------------------------|----------------------------------------------------------------------------------------------------|----------------------------------------------------------------------------------------------------|----------------------------------------------------------------------------------------------------|----------------------------------------------------------------------------------------------------|---------------------|------------------------|--------------|-------|--------|------|-------|-----------|
|                             | Display                                                                                                    |                                                                                                    | e Messa<br>lect Em                                                                                                    |                                                                                                    | )etailed Pay                                                                                                    | ) Stub              |                        |              |       |        |      | PAYF  | IND       |
| Filter                      | r set: Status                                                                                                    |                                                                                                    |                                                                                                    |                                                                                                    |                                                                                                    |                     | C                      | urre<br>Name | nt Or | ler    |      |       |           |
| Fkey                        | Current<br>Name                                                                                                    |                                                                                                    |                                                                                                    | Empno                                                                                                    | SSN                                                                                                    | Loc                 | 616                    | Cont         | Donc  | ContMo | lab  | \$+++ | 13<br>Mth |
|                             | AD2ER, TA2                                                                                                    |                                                                                                    |                                                                                                    | 88127                                                                                                    | 999-08-8127                                                                                                    | 198                 | 20                     | N            | 2     | 10     | 478  | A     | nun       |
|                             | AD2ER, ZA2A                                                                                                    |                                                                                                    |                                                                                                    | 89327                                                                                                    | 999-08-9327                                                                                                    | 189                 | 12                     | N            | 1     | 12     | 457  | Ā     |           |
|                             | AD20CK, FR2DDA                                                                                                    |                                                                                                    |                                                                                                    | 89375                                                                                                    | 999-08-9375                                                                                                    | 105                 | 12                     | N            | 1     | 12     | 457  | Ā     |           |
|                             | AD3M, SA3                                                                                                    |                                                                                                    |                                                                                                    | 89094                                                                                                    | 999-08-9094                                                                                                    | 9999                | 24                     | N            | 0     |        | 692  | A     |           |
|                             | AD4IR, CE4ESTA                                                                                                    |                                                                                                    |                                                                                                    | 89957                                                                                                    | 999-08-9957                                                                                                    | 111                 | 24                     | N            | 2     | 10     | 692  | A     |           |
|                             | AD4IR, MI4HAELE                                                                                                    |                                                                                                    |                                                                                                    | 88757                                                                                                    | 999-08-8757                                                                                                    | 9999                | 24                     | N            | 0     |        | 999  | A     |           |
|                             | AD9ISON, HU9TER                                                                                                    |                                                                                                    |                                                                                                    | 87528                                                                                                    | 999-08-7528                                                                                                    | 103                 | 23                     | N            | 1     | 10     | 457  | A     |           |
|                             | AD9MSON, DW9NA                                                                                                    |                                                                                                    |                                                                                                    | 88216                                                                                                    | 999-08-8216                                                                                                    | 8012                | 24                     | N            | 5     |        | 999  | A     |           |
|                             | ADAMS, ADELE                                                                                                    |                                                                                                    |                                                                                                    | 12121                                                                                                    | 111-22-3333                                                                                                    | 103                 | 7                      | С            | 2     | 10     | 103  | Α     |           |
| 9                           | AG9ILERA, JO9UE                                                                                                    |                                                                                                    |                                                                                                    | 88464                                                                                                    | 999-08-8464                                                                                                    | 106                 | 23                     | N            | 2     | 10     | 445  | Α     |           |
|                             |                                                                                                    | gUp/PgD                                                                                                    |                                                                                                    | Previous                                                                                                    | s/Next 10 Re                                                                                                    |                     |                        |              |       |        |      |       |           |
| ENTER F1                    | or P<br>F16-n<br>F1-9<br>changed to Alpha<br>1 F2 F3 F4                                                                                                    | gUp/PgD<br>ew sear                                                                                                    | n = 1<br>ch, F18                                                                                                    | Previous<br>-Clear E                                                                                                    |                                                                                                    |                     |                        |              | F15   | 2      |      | 13.0  | 2.00      |
|                             | or P<br>F16-n<br>F1-9<br>changed to Alpha<br>1 F2 F3 F4                                                                                                    | gUp/PgD<br>ew sear<br>= Choo<br>F5                                                                                                    | n =  <br>ch, F18 <sup>.</sup><br>se from                                                                                                    | Previous<br>-Clear E<br>Selecti                                                                                                    | 5/Next 10 Re<br>Employee Fil<br>ion Above                                                                                                    |                     | lp                     |              | F15   | 2      |      | 13.0  | 2.00      |
| ENTER F1                    | or P<br>F16-n<br>F1-9<br>changed to Alpha<br>1 F2 F3 F4                                                                                                    | gUp/PgD<br>ew sear<br>= Choo<br>F5                                                                                                    | n =  <br>ch, F18 <sup>.</sup><br>se from                                                                                                    | Previous<br>-Clear E<br>Selecti                                                                                                    | 5/Next 10 Re<br>Employee Fil<br>ion Above                                                                                                    | ter                 | lp                     |              | F15   | Q.     |      | 13.0  | 2.00      |
| ENTER F1<br>F16 F17<br>Entr | or P<br>F16-n<br>F1-9<br>Changed to Alpha<br>1 F2 F3 F4<br>₩ F18 7 row ▲                                                                                                    | gUp/PgD<br>ew sear<br>= Choo<br>F5<br>F5<br>F5<br>F5<br>F5<br>F5<br>F5<br>F5<br>F5<br>F5<br>F5<br>F5<br>F5                                                                              | n = 1<br>ch, F18-<br>se from<br>F6 F7                                                                                                    | Previous<br>-Clear E<br>Selecti                                                                                                    | 5/Next 10 Re<br>Employee Fil<br>ion Above<br>F9 <sub>F10</sub> <b>Y</b>                                                                                                    | ter<br>He           | 2                      | ondi         |       |        | nplc |       |           |
| ENTER F1<br>F16 F17<br>Entr | or P<br>F16-n<br>F1-9<br>Changed to Alpha<br>F2 F3 F4<br>F8 7 F4<br>F8 7 F4<br>F00 A<br>Ction                                                                                    | gUp/PgD<br>ew sear<br>= Choo<br>F5<br>F5<br>FGN▼<br>Enter)                                                                                                    | n = 1<br>ch, F18-<br>se from<br>F6 F7<br>) or sele<br>nter).                                                                                                    | Previous<br>-Clear E<br>Selecti<br>F8<br>                                                                                                    | 5/Next 10 Re<br>Employee Fil<br>ion Above<br>F9 F10 T<br>F0 T<br>Function k                                                                                                    | ter<br>He           | 2                      | ondi         |       |        | nplc |       |           |
| ENTER F1<br>F16 F17<br>Entr | or P<br>F16-n<br>F1-9<br>Changed to Alpha<br>F2 F3 F4<br>F3 F4<br>F1 F2<br>F3 F4<br>F4<br>F0 F4<br>F0 F4<br>F0 F4<br>F0 F4<br>F4<br>F4<br>F4<br>F4<br>F4<br>F4<br>F4<br>F4<br>F4 | gUp/PgD<br>ew sear<br>= Choo<br>F5<br>pon▼<br>Enter)<br>M<br>Enter)<br>M<br>(Enter)<br>M<br>(Enter)<br>S<br>M<br>(Enter)<br>S<br>M<br>(Enter)<br>S<br>M<br>(Enter)<br>S<br>M<br>(Enter) | F6 F7<br>or selenter).                                                                                                    | F8<br>F8<br>Ct the l<br>ame (<br>er: Sel                                                                                                    | F9 F10 F10<br>F9 F10 F11<br>F9 F10 F11<br>F0 F10 F11<br>F0 F10 F11<br>F0 F10 F11<br>F0 F10 F11<br>F0 F11<br>F0 F11<br>F0 F11<br>F0 F11<br>F0 F11<br>F11<br>F11<br>F11<br>F11<br>F11<br>F11<br>F11<br>F11<br>F11 | He<br>Rey co        | rresp                  |              |       |        | nplo |       |           |
| ENTER F1<br>F16 F17<br>Entr | or P<br>F16-n<br>F1-9<br>Changed to Alpha<br>1 F2 F3 F4<br>W F18 Ø POUP▲<br>Action<br>Select Enter (<br>and select Inter (<br>To sort by Na.                                     | gUp/PgD<br>ew sear<br>= Choo<br>F5<br>pon▼<br>Enter)<br>M<br>Enter)<br>M<br>(Enter)<br>M<br>(Enter)<br>S<br>M<br>(Enter)<br>S<br>M<br>(Enter)<br>S<br>M<br>(Enter)<br>S<br>M<br>(Enter) | F6 F7<br>or selenter).                                                                                                    | F8<br>F8<br>Ct the l<br>ame (<br>er: Sel                                                                                                    | F9 F10 F10<br>F9 F10 F11<br>F9 F10 F11<br>F0 F10 F11<br>F0 F10 F11<br>F0 F10 F11<br>F0 F10 F11<br>F0 F11<br>F0 F11<br>F0 F11<br>F0 F11<br>F0 F11<br>F11<br>F11<br>F11<br>F11<br>F11<br>F11<br>F11<br>F11<br>F11 | He<br>Rey co        | rresp                  |              |       |        | nplc |       |           |
| F16 F17                     | or P<br>F16-n<br>F1-9<br>Changed to Alpha<br>F2 F3 F4<br>F3 F4<br>F1 F2<br>F3 F4<br>F4<br>F0 F4<br>F0 F4<br>F0 F4<br>F0 F4<br>F4<br>F4<br>F4<br>F4<br>F4<br>F4<br>F4<br>F4<br>F4 | gUp/PgD<br>ew sear<br>= Choo<br>F5<br>PON▼<br>Enter)<br>M (E1<br>me: Sa<br>ployee<br>cial Sec<br>veen po                                                                                | n       =         ich, F18-       F18-         ise       from         F6       F7         )       or sele         nter).       elect         Numbe       Numbe         curity       N         iges:       S | F8<br>F8<br>Control<br>F8<br>Control<br>F8<br>F8<br>F8<br>F8<br>F8<br>F8<br>Control<br>Control<br>Con | F9 F10 T<br>F9 F10 T<br>F9 F10 T<br>F0 T<br>Function k<br>Name).<br>ect Empno<br>: Select                                                                                                    | ter<br>He<br>cey co | rresp<br>ono).<br>(SSN | √).          | ng to | the en | -    | oyee' | s record, |

| 🔲 PCG Di | st=6421 Rel=13.04.00 01/02/2014 PCW 003 SV C:\DEVSYS C:\SECOND WHITE                                             | _ 8 ×           |
|----------|----------------------------------------------------------------------------------------------------|-----------------|
|          | Display/Update Employee Message for Detailed Pay Stub                                                            | PAYMSG          |
|          | Record selection option: One employee                                                                            |                 |
|          |                                                                                                    |                 |
|          | Enter the employee number you wish to maintain:                                                                  |                 |
|          | Employee No.: <u>88127</u> ▼                                                                                     |                 |
|          |                                                                                                    |                 |
|          |                                                                                                    |                 |
|          |                                                                                                    |                 |
|          |                                                                                                    |                 |
|          |                                                                                                    |                 |
|          |                                                                                                    |                 |
|          |                                                                                                    |                 |
|          |                                                                                                    |                 |
|          |                                                                                                    |                 |
|          |                                                                                                    |                 |
|          |                                                                                                    |                 |
| Fataw-F  | tit massage F4-Newt massage F40-Delete individual mag F4F-Leelwo 46-Fuit                                         |                 |
|          | dit message, F1=Next message, F18=Delete individual msg, F15=Lookup, 16=Exit                                     | 12.02.00        |
| F16      | ₽ F18 世 Help                                                                                                    |                 |
| ер       | Action                                                                                                    |                 |
|          |                                                                                                    |                 |
| 10       | Select (Enter).                                                                                                  |                 |
|          | Select $\mathbf{r} \rightarrow (\mathbf{F})$ (E1 Next Record) to seen the employee message file                  | for the next of |
|          |                                                                                                    | οι της πελί ει  |
| 10       | Select $(Enter)$ .<br>Select $(F1 - Next Record)$ to scan the employee message file j message where appropriate. | for the next e  |

| 🔲 PCG Di                      | st=6421 Rel=13.04.00                      |                                           |                          |                                           |                         | WHITE            |                                                        |
|-------------------------------|-------------------------------------------|-------------------------------------------|--------------------------|-------------------------------------------|-------------------------|------------------|--------------------------------------------------------|
|                               |                                           |                                           |                          | lessage for D                             | -                       | Stub             | PAYMSG                                                 |
|                               | I                                         | lecord sele                               | ction optio              | on: One empl                              | oyee                    |                  |                                                        |
| Status                        | A Active                                  | Emp. no. 8                                | 8127 AD                  | 2ER, TA2                                  |                         |                  |                                                        |
| SSN 9                         | W                                         | ork Loc 1                                 |                          | on 000198<br>on 000198                    | Class<br>Job<br>CS1 Job | 20<br>478<br>478 | FOOD SERVICE MANAG<br>SCHOOL FOOD SERVIC<br>(from CPI) |
| ddress                        | 2879 MAIN ST                              | REET                                      |                          |                                           |                         |                  |                                                        |
| City/Sta<br>Zip Code<br>Phone | te SMITH<br>33333<br>(999)555-1873        | County<br>Out of                          |                          |                                           |                         |                  |                                                        |
| Employee                      | pay stub message                          | 2:                                        |                          |                                           |                         |                  |                                                        |
|                               |                                           |                                           |                          |                                           |                         |                  |                                                        |
|                               |                                           |                                           |                          |                                           |                         |                  |                                                        |
|                               |                                           |                                           |                          |                                           |                         |                  |                                                        |
|                               |                                           |                                           |                          |                                           |                         |                  |                                                        |
|                               |                                           |                                           |                          |                                           |                         |                  |                                                        |
|                               |                                           |                                           |                          |                                           |                         |                  |                                                        |
|                               |                                           |                                           |                          |                                           |                         |                  |                                                        |
|                               |                                           |                                           |                          |                                           |                         |                  |                                                        |
|                               |                                           |                                           |                          |                                           |                         |                  |                                                        |
|                               |                                           |                                           |                          |                                           | CREATE                  | 1                | ◎ 12.02.00                                             |
|                               | ▶ <b>F2 ← F3 ← F</b> #                    | FE TA                                     | F7                       | F <u>9</u> <b>/</b> F10 <b>Y</b> F11      |                         |                  | FIS Q 12.02.00                                         |
| NTER F1 -                     | F2 F3 F3 F3 F3 F3 F3 F3 F3 F3 F3 F3 F3 F3 | F5 (14)                                   | F7                       | F.S / F10 F11                             | F12 CREATE<br>F12 Help  |                  | FIE 12.02.00                                           |
| ENTER FIT                     |                                           |                                           | F7                       | F5 / F10 F11                              |                         |                  | FIS 2.00                                               |
| ep<br>11                      | Action                                    |                                           |                          |                                           | Help                    |                  |                                                        |
| <b>^</b>                      | Action<br>PCGenesis au                    | tomatically                               | y displays               | the employe                               | Help<br>e's Status,     | , <b>Em</b>      | p. no., Name, SSN, Pay I                               |
|                               | Action<br>PCGenesis au<br>Class, Work     | tomatically                               | y displays               | the employe                               | Help<br>e's Status,     | , <b>Em</b>      |                                                        |
| <b>.</b>                      | Action<br>PCGenesis au                    | tomatically                               | y displays               | the employe                               | Help<br>e's Status,     | , <b>Em</b>      | p. no., Name, SSN, Pay I                               |
| <b>.</b>                      | Action<br>PCGenesis au<br>Class, Work     | tomatically<br>Loc, Job, 1<br>e and are f | y displays<br>Pension, C | the employe<br>CS1 Job, Ac<br>ation only. | Help<br>e's Status,     | , <b>Em</b>      | p. no., Name, SSN, Pay I                               |

| 🔲 PCG Dis             | st=6421 Rel=13.0              | 04.00 01/02/20          | 14 PCW 003      | SV C:\DEV | /SYS C:\S    | ECOND          | WHITE      |                                  |
|-----------------------|-------------------------------|-------------------------|-----------------|-----------|--------------|----------------|------------|----------------------------------|
|                       | C                             | )isplay/Upda            | te Employ       | ee Messa  | age for      | Detailed Pay   | Stub       | PAYMSG                           |
|                       |                               | Record se               | election o      | ption:    | One emp      | loyee          |            |                                  |
|                       |                               |                         |                 |           |              |                |            |                                  |
| Status f              | ) Active                      | Emp. no.                | 88127           | AD2ER,    | <b>,</b> TA2 |                |            |                                  |
| SSN 99                | 9 08 8127                     | Pay Loc                 | 198 Loc         |           |              | Class          | 20         | FOOD SERVICE MANAG               |
|                       |                               | Work Loc<br>Pension     | 198 Loc-<br>TRS | ation O   | 00198        | Job<br>CS1 Job | 478<br>478 | SCHOOL FOOD SERVIC<br>(from CPI) |
| Address               | 2879 MAIN                     | STREET                  |                 |           |              |                |            | (                                |
|                       |                               | SINCEI                  |                 |           |              |                |            |                                  |
| City/Stat<br>Zip Code | e SMITH<br>33333              | Count                   | , GA<br>:y 160  |           |              |                |            |                                  |
| Phone                 | (999)555-18                   |                         | of State        |           |              |                |            |                                  |
|                       |                               |                         |                 |           |              |                |            |                                  |
|                       |                               |                         |                 |           |              |                |            |                                  |
|                       | Jalidated Succ                |                         |                 |           |              |                | 1          | FIE Q 12.02.00                   |
|                       |                               | <u>10 1 100 1 100 1</u> |                 |           |              | Help           |            |                                  |
| <u></u>               |                               |                         |                 |           |              |                | •          |                                  |
| tep                   | Action                        |                         |                 |           |              |                |            |                                  |
| 14                    | Verify " <i>Rea</i> Changes). | cord Valida             | ated Succ       | essfully  | v – F8 t     | o Save." dis   | splays     | s, and select $\mathbf{F}$ (F8 - |

|                        | st=6421 Rel=13.04.0                                                                                                    |                                                                       |                                                        |                                                     |                                              | WHITE          |                             | <u>_ 8 ×</u>    |
|------------------------|----------------------------------------------------------------------------------------------------|-----------------------------------------------------------------------|--------------------------------------------------------|-----------------------------------------------------|----------------------------------------------|----------------|-----------------------------|-----------------|
|                        | Dis                                                                                                    | splay/Update                                                          | e Employee M                                           | lessage for De                                      | tailed Pay                                   | Stub           |                             | PAYMSG          |
|                        |                                                                                                    | Record sele                                                           | ection optic                                           | on: One employ                                      | yee                                          |                |                             |                 |
|                        |                                                                                                    | _                                                                     |                                                        |                                                     |                                              |                |                             |                 |
| Status                 | A Active                                                                                                    | Emp. no. 8                                                            | 88127 AC                                               | D2ER, TA2                                           |                                              |                |                             |                 |
| SSN 9                  | 99 08 8127                                                                                                    | -                                                                     |                                                        | on 000198<br>on 000198                              | Class<br>Job                                 | 20<br>478      | FOOD SERVICE<br>SCHOOL FOOD |                 |
|                        |                                                                                                    |                                                                       |                                                        | 511 000170                                          | CS1 Job                                      |                | (from CPI)                  | SENVIG          |
| Address                | 2879 MAIN S                                                                                                    | FREET                                                                 |                                                        |                                                     |                                              |                |                             |                 |
| Citu/Sta               | te SMITH                                                                                                    |                                                                       | . GA                                                   |                                                     |                                              |                |                             |                 |
| Zip Code               | 33333                                                                                                    | County                                                                | 160                                                    |                                                     |                                              |                |                             |                 |
| Phone                  | (999)555-187:                                                                                                    | 3 Out of                                                              | State                                                  |                                                     |                                              |                |                             |                 |
|                        | nou stub mosso                                                                                                    |                                                                       |                                                        |                                                     |                                              |                |                             |                 |
| сыртоўее               | pay stub messag                                                                                                    | je.                                                                   |                                                        |                                                     |                                              |                |                             |                 |
| <u>ra2, you</u>        | <u>R FEDERAL FILIN</u>                                                                                                    | <u>3 STATUS HAS</u>                                                   | <u>s been modif</u>                                    | FIED TO MARRIE                                      | <u>D WITH 3 D</u>                            | EPENDE         | ENTS                        |                 |
|                        |                                                                                                    |                                                                       |                                                        |                                                     |                                              |                |                             |                 |
|                        |                                                                                                    |                                                                       |                                                        |                                                     |                                              |                |                             |                 |
|                        |                                                                                                    |                                                                       |                                                        |                                                     |                                              |                |                             |                 |
|                        |                                                                                                    |                                                                       |                                                        |                                                     |                                              |                |                             |                 |
|                        |                                                                                                    |                                                                       |                                                        |                                                     |                                              |                |                             |                 |
|                        |                                                                                                    |                                                                       |                                                        |                                                     |                                              |                |                             |                 |
|                        |                                                                                                    |                                                                       |                                                        |                                                     |                                              |                |                             |                 |
|                        |                                                                                                    |                                                                       |                                                        |                                                     |                                              |                |                             |                 |
| CHINER OF              | Updated Success                                                                                                    |                                                                       |                                                        |                                                     |                                              |                |                             | 10 00 00        |
| Record                 |                                                                                                    |                                                                       |                                                        | F3 / F10 Y F11 D                                    | F12 F12 F13                                  | [              | F15 Q                       | 12.02.00        |
|                        |                                                                                                    |                                                                       |                                                        | F9 / F10 Y F11 D                                    | F12 F12 F15                                  |                | FIS Q                       | 12.02.00        |
|                        |                                                                                                    |                                                                       |                                                        | F3 / F10 Y F11 P                                    | 116 00 116                                   |                | FIS Q                       | 12.02.00        |
|                        | Action                                                                                                    |                                                                       |                                                        | F9 F10 F11 F11                                      | Help                                         |                | FIS                         |                 |
|                        | Action                                                                                                    |                                                                       |                                                        |                                                     | Help                                         | ct F16         | (F16 - F                    |                 |
| enter Fi<br>Fis Fi Fiz | Action<br>Verify "Recc                                                                                                    | ord Update                                                            | ed Successfi                                           | FB FID FIT FIT FIT                                  | Help                                         | ct <u>F16</u>  | F15 Q<br>(F16 - F           |                 |
|                        | Action                                                                                                    | ord Update                                                            | ed Successfi                                           | FS / FIO Y FII P                                    | Help                                         | ct F15         | F™ (F16 - F                 |                 |
| ep<br>15               | Action<br>Verify "Reco<br>the Employee                                                                                                    | ord Updates<br>Selection                                              | ed Successfu<br>screen.                                |                                                     | Help                                         |                |                             |                 |
|                        | Action<br>Verify "Recc                                                                                                    | ord Updates<br>Selection                                              | ed Successfu<br>screen.                                |                                                     | Help                                         |                |                             |                 |
| enter Field            | Action<br>Verify "Reco<br>the Employee                                                                                                    | ord Updates<br>Selection                                              | ed Successfu<br>screen.                                | return to the                                       | Help<br>s, and sele<br>Payroll U             |                |                             |                 |
| rie Fi<br>Fie Fire     | Action<br>Verify "Reco<br>the Employee                                                                                                    | ord Updates<br>Selection                                              | ed Successfu<br>screen.                                |                                                     | Help<br>s, and sele<br>Payroll U             |                |                             |                 |
| rie Fi<br>Fie Fire     | Action<br>Verify "Reco<br>the Employee<br>Select <b>FIE</b>                                                                                                    | ord Update<br>e Selection<br>( <b>F16</b> - Exi                       | ed Successfu<br>screen.                                | return to the                                       | Help<br>s, and sele<br>Payroll U             | pdate          | e Menu.                     | Exit) to return |
| ер<br>15               | $F_2$ $P$ $P$ $F_1$ $P$ $P$ $P_1$ $P$ $P$ $P_1$ $P$ $P$ $P_1$ $P$ $P$ $P_1$ $P$ $P$ $P_1$ $P$ $P$ $P_1$ $P$ $P$ $P_1$ $P$ $P$ $P_1$ $P$ $P$ $P_1$ $P$ $P$ $P_1$ $P$ $P$ $P_1$ $P$ $P$ $P_1$ $P$ $P$ $P_2$ $P$ $P$ $P_2$ $P$ $P$ $P_2$ $P$ $P$ $P_2$ $P$ $P$ $P_2$ $P$ $P$ $P$ $P$ $P$ $P$ $P$ $P$ $P$ $P$ $P$ $P$ $P$ $P$ $P$ $P$ $P$ $P$ $P$ $P$ $P$ $P$ $P$ | ord Update<br>e Selection<br>( <b>F16</b> - Exi<br>( <i>F1</i> – Nexi | ed Successfu<br>screen.<br>it) twice to<br>t Record) a | return to the or $return = \frac{1}{2} return (F2)$ | Help<br>a, and sele<br>Hayroll U<br>- Previo | pdate<br>us Re | e Menu.<br>ecord) to scc    | Exit) to return |
| nreev F₁               | Action<br>Verify "Reco<br>the Employee<br>Select <b>FIE</b>                                                                                                    | ord Update<br>e Selection<br>( <b>F16</b> - Exi<br>( <i>F1</i> – Nexi | ed Successfu<br>screen.<br>it) twice to<br>t Record) a | return to the or $return = \frac{1}{2} return (F2)$ | Help<br>a, and sele<br>Hayroll U<br>- Previo | pdate<br>us Re | e Menu.<br>ecord) to scc    | Exit) to return |

### **Procedure B: Deleting Employee Messages for the Detailed Pay Stub – One Employee**

| Step | Action                                                                                             |
|------|----------------------------------------------------------------------------------------------------|
| 1    | From the <i>Business Applications Master Menu</i> , select <b>2</b> ( <b>F2</b> - Payroll System). |

| PCG Dist=6661 Rel=23                    | 3.02.00 12/13/2023 ACT 001 SV C:\SC                                                                                                    |                    | WHITE   | – 🗆 X    |
|-----------------------------------------|----------------------------------------------------------------------------------------------------|--------------------|---------|----------|
|                                         |                                                                                                    | oll System         | white a | PAYMOOOO |
| FKey                                    | Mas                                                                                                    | ster Menu          |         |          |
| 2 Pa<br>3 Pa                            | ayroll Setup Menu<br>ayroll Update Menu<br>ayroll Check & Direct Deposit Me<br>nnual Reports Menu                                                                           | enu                |         |          |
|                                         | onthly/Quarterly/Fiscal/Biennial                                                                                                    | Reports Menu       |         |          |
| 9 U<br>10 Ea<br>11 Ch<br>12 U           | mployee Reports/Labels Menu<br>pdate/Display Description/Dedu<br>arnings History Menu<br>heck Reconciliation Menu<br>pdate/Display Payroll Monitor<br>pecial Functions Menu | ction/Annuity Menu |         |          |
| 20 Fi                                   | le Reorganization                                                                                                    |                    |         |          |
|                                         |                                                                                                    |                    |         |          |
| Master Userlist Free User Works Monitor | VEND<br>MONITOR                                                                                                    |                    |         | 23.04.00 |
| Action                                  |                                                                                                    |                    |         |          |
|                                         | (F2 - Payroll Update N                                                                                                    |                    |         |          |

| 🔲 PCG Di                             | st=6421 Rel=13.04.00 01/02/2014 PCW 003 SV C:\DEVSYS C:\SECOND WHITE                                                                                                    |          |
|--------------------------------------|----------------------------------------------------------------------------------------------------|----------|
|                                      | Payroll System                                                                                                    | PAYUPDTP |
|                                      | FKey Payroll Update Menu                                                                                                    |          |
|                                      | Add New Employee                                                                                                    |          |
|                                      | <ul> <li>2 Update/Display Personnel Data</li> <li>3 Update/Display Deduction Data</li> <li>4 Update/Display Gross Data</li> <li>5 Update/Display Withholding Data</li> <li>6 Update/Display Current Leave Usage Data</li> <li>7 Update/Display YTD/Fiscal Data</li> <li>8 Update/Display Deduction Adjustments</li> <li>9 Update/Display FICA/Medicare Adjustments</li> <li>10 Update/Display Garnishment Vendor Data</li> <li>11 Add Earnings History Record</li> <li>12 Update/Display Earnings History / Transfer Gross Earnings</li> <li>13 Print Earnings History</li> <li>14 Calculate and Display An Employee's Pay</li> <li>15 Delete Employee</li> <li>17 Update/Display Leave YTD/Balance Data</li> <li>18 Detailed Pay Stub - Employee Message</li> </ul> |          |
| Master <sup>User</sup> li<br>F16 🗘 🖓 |                                                                                                    | 13.02.00 |
| tep                                  | Action                                                                                                    |          |
| 3                                    | Select <b>18</b> ( <b>F18</b> – Detailed Pay Stub – Employee Message).                                                                                                    |          |

| 🔲 🛛 PCG Di    | st=6421 Rel=13.04.00 01/02/2014 PCW 003 SV C:\DEVSYS C:\SECOND WHITE | <u>_8×</u> |
|---------------|----------------------------------------------------------------------|------------|
|               | Display/Update Employee Message for Detailed Pay Stub                | PAYMSG     |
|               | Maintain pay stub message for one employee or group of employees?    |            |
|               | narnearn pay seab message for one emproyee of group of emproyees.    |            |
| R             | cord selection: One employee<br>O Group of employees                 |            |
|               |                                                                      |            |
|               |                                                                      |            |
|               |                                                                      |            |
|               |                                                                      |            |
|               |                                                                      |            |
|               |                                                                      |            |
|               |                                                                      |            |
|               |                                                                      |            |
|               |                                                                      |            |
|               |                                                                      |            |
|               |                                                                      |            |
|               |                                                                      |            |
|               | ntinue, F3=Print all messages, F16=Exit                              | 12.02.00   |
|               |                                                                      |            |
| р <del></del> |                                                                      |            |
| tep           | Action                                                               |            |
| 4             | Select the O (Radio Button) to left of the One employee field.       |            |
| 5             | Select (Enter).                                                      |            |

| A    | A PCG Dist=6661 Rel=23.02.00 12/13/2023 ACT 001 SV C:\SQLSYS C:\SECOND WHITE X                                                                       |
|------|----------------------------------------------------------------------------------------------------|
|      | Display/Update Employee Message for Detailed Pay Stub PAYMSG                                                                                         |
|      | Record selection option: One employee                                                                                                    |
|      | Enter the employee number you wish to maintain:                                                                                                    |
|      | Employee No.: <u>51820</u> ▼                                                                                                    |
|      |                                                                                                    |
|      |                                                                                                    |
|      |                                                                                                    |
|      |                                                                                                    |
|      |                                                                                                    |
|      |                                                                                                    |
|      |                                                                                                    |
|      |                                                                                                    |
|      |                                                                                                    |
|      | inter=Edit message, F1=Next message, F15=Lookup, 16=Exit                                                                                             |
| ENTE | 💱 F1 🖓 F2 🖛 F3 🍜 F4 🖾 F5 🗊 F5 🖾 F5 🖾 F3 💭 F8 🗳 F9 🖊 F10 Y F11 🕨 F12 🖉 F13 T F13 Q 23.04.00                                                           |
| F16  |                                                                                                    |
|      | Action                                                                                                    |
|      | Enter the employee number, or select the drop-down selection icon 🔳 within the field t                                                               |
|      |                                                                                                    |
|      | choose the employee's information.                                                                                                    |
|      | choose the employee's information.                                                                                                    |
|      |                                                                                                    |
|      | <ul><li>choose the employee's information.</li><li>NOTE: Only active employees (Status of 'A') in a Pay Class selected for this payroll ca</li></ul> |

| 🔲 PCG Di                       | st=6421 Rel=13.04.00 01/02/2014 PCW 003 SV C:\DEVSYS C:\SECOND WHITE                                                                                        | _ & ×    |
|--------------------------------|----------------------------------------------------------------------------------------------------|----------|
|                                | Display/Update Employee Message for Detailed Pay Stub                                                                                                    | PAYMSG   |
|                                | Record selection option: One employee                                                                                                    |          |
|                                |                                                                                                    |          |
| Status                         | A Active Emp. no. 88127 AD2ER, TA2                                                                                                    |          |
| SSN 99                         | 99 08 8127 Pay Loc 198 Location 000198 Class 20 FOOD SERVICE M<br>Work Loc 198 Location 000198 Job 478 SCHOOL FOOD SE<br>Pension TRS CS1 Job 478 (from CPI) |          |
| Address                        | 2879 MAIN STREET                                                                                                    |          |
| City/Stat<br>Zip Code<br>Phone | te SMITH , GA<br>33333 County 160<br>(999)555-1873 Out of State                                                                                             |          |
| Employee                       | pay stub message:                                                                                                    |          |
| TA2, YOU                       | R FEDERAL FILING STATUS HAS BEEN MODIFIED TO MARRIED WITH 3 DEPENDENTS                                                                                      |          |
|                                |                                                                                                    |          |
|                                |                                                                                                    |          |
|                                |                                                                                                    |          |
|                                |                                                                                                    |          |
|                                |                                                                                                    |          |
| F18 to (                       | delete Record                                                                                                    |          |
|                                |                                                                                                    | 12.02.00 |
| F16                            |                                                                                                    |          |
| step                           | Action                                                                                                    |          |
| itep -                         |                                                                                                    |          |
| 8                              | Verify "PF18 to Delete Record" displays, and select <b>FIT</b> (F18 – Confirm                                                                               | Delete). |

The following dialog box displays:

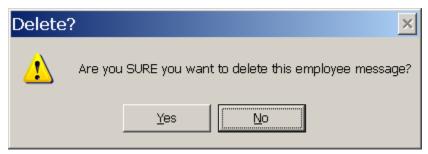

| Step | Action                                                                                                    |
|------|----------------------------------------------------------------------------------------------------|
| 9    | Select $\underline{Yes}$ (Yes).                                                                                                    |
|      | When selecting 'NO', "Employee message not deleted" displays. Select $[F16 - Exit]$ to return to the Display/Update Employee Message Selection screen. |

| 🔲 PCG Dis             | =6421 Rel=13.      | 04.00 01/02/20:     | 14 PCW 003 5V    | C:\DEVSYS_C:\ | SECOND          | WHITE                  | _ 8 ×                                                              |
|-----------------------|--------------------|---------------------|------------------|---------------|-----------------|------------------------|--------------------------------------------------------------------|
|                       |                    | Display/Upda        | te Employee      | Message for   | • Detailed Pay  | Stub                   | PAYMSG                                                             |
|                       |                    | Record se           | lection opt      | ion: One en   | nployee         |                        |                                                                    |
|                       |                    |                     |                  |               |                 |                        |                                                                    |
| Status A              | Active             | Emp. no.            | 88127            | AD2ER, TA2    |                 |                        |                                                                    |
| SSN 99                | 9 08 8127          | Pay Loc             | 198 Locat        |               | Class           |                        | SERVICE MANAG                                                      |
|                       |                    | Work Loc<br>Pension | 198 Locat<br>TRS | ion 000198    | Job<br>CS1 Job  | 478 SCHOO<br>478 (from | L FOOD SERVIC<br>CPI)                                              |
| Address               | 2879 MAIN          | STREET              |                  |               |                 |                        |                                                                    |
|                       |                    | STREET              |                  |               |                 |                        |                                                                    |
| City/Stat<br>Zip Code | e SMITH<br>33333   | Count               | , GA<br>U 160    |               |                 |                        |                                                                    |
| Phone                 | (999)555-1         |                     | f State          |               |                 |                        |                                                                    |
|                       |                    |                     |                  |               |                 |                        |                                                                    |
|                       |                    |                     |                  |               |                 |                        |                                                                    |
| Record D              | eleted F1          | 6 to Return         |                  |               |                 |                        |                                                                    |
|                       | F2 - F3 - F        |                     |                  | F9 / F10      | F11 F12 F12 F13 | FIE 🔍                  | 12.02.00                                                           |
| F16                   | F18                |                     |                  |               | Help            |                        |                                                                    |
|                       | A                  |                     |                  |               |                 |                        |                                                                    |
| tep                   | Action             |                     |                  |               |                 |                        |                                                                    |
| 10                    | Vorify "D          | poord Dolat         | ad E16+          | Dotum " d     | ioplays and     | alact FIE              | <b>F16</b> - Exit) to re                                           |
|                       |                    |                     |                  |               |                 |                        | $= (\mathbf{r} 10 - \mathbf{L}\mathbf{X}\mathbf{R}) 10 \mathbf{R}$ |
|                       | to the <i>Disp</i> | nay/Opaate          | стрюуее          | message E     | ntry/Selectior  | <i>i</i> screen.       |                                                                    |

| 🔲 PCG Di | st=6421 Rel=13.04.00 01/02/2014 PCW 003 SV C:\DEVSYS C:\SECOND WHITE                                            | _ @ ×           |
|----------|----------------------------------------------------------------------------------------------------|-----------------|
|          | Display/Update Employee Message for Detailed Pay Stub                                                           | PAYMSG          |
|          | Record selection option: One employee                                                                           |                 |
|          | Enter the employee number you wish to maintain:                                                                 |                 |
|          | Employee No.: <u>88127</u> ▼                                                                                    |                 |
|          |                                                                                                    |                 |
|          |                                                                                                    |                 |
|          |                                                                                                    |                 |
|          |                                                                                                    |                 |
|          |                                                                                                    |                 |
|          |                                                                                                    |                 |
|          |                                                                                                    |                 |
|          |                                                                                                    |                 |
|          |                                                                                                    |                 |
|          |                                                                                                    |                 |
| Estau-E  | dit persona Ed-Neut persona Ed0-Delete individual pro EdE-Leelue d6-Euit                                        |                 |
|          | dit message, F1=Next message, F18=Delete individual msg, F15=Lookup, 16=Exit                                    | 12.02.00        |
| F16 F17  |                                                                                                    |                 |
| Step     | Action                                                                                                    |                 |
| 11       |                                                                                                    |                 |
|          | Select $\mathbf{F16} \rightarrow \mathbf{F16}$ (F16 - Exit) twice to return to the <i>Payroll Update Menu</i> . |                 |
|          | or                                                                                                    |                 |
|          | Enter a new employee number, and select (Enter) to edit another en                                              | nployee message |
|          | or                                                                                                    |                 |
|          | Select $\mathbf{FI} \rightarrow \mathbf{FI}$ (F1 – Next Record) to scan the employee message file for the       | n art ann laraa |
|          | Select $(FI - Next Record)$ to scan the employee message file for the message where appropriate.                | пелі етріоуее   |
|          |                                                                                                    |                 |

### **Procedure C: Creating, Updating, Displaying Employee Messages for the Detailed Pay Stub – A Group of Employees**

PCGenesis has the ability to print a unique, individual message on the new detailed pay stub targeted to one particular employee or a group of employees. These instructions (*Procedure C*) describe how to create a pay stub message for a group of employees.

| Step | Action                                                                      |
|------|-----------------------------------------------------------------------------|
| 1    | From the Business Applications Master Menu, select 2 (F2 - Payroll System). |

| A           | PCG Dist=6661       | Rel=23.02.00                         | 12/13/2023 ACT 001                                                                                                    | SV C:\SQLSYS       | C:\SECOND    | WHITE | _ |        | $\times$ |
|-------------|---------------------|--------------------------------------|----------------------------------------------------------------------------------------------------|--------------------|--------------|-------|---|--------|----------|
|             |                     |                                      |                                                                                                    | Payroll            | System       |       |   | PAYMOO | 000      |
|             | FKey                | 1                                    |                                                                                                    | Master             | Menu         |       |   |        |          |
|             |                     | Payroll                              | l Setup Menu<br>l Update Menu<br>l Check & Direct De                                                                          | eposit Menu        |              |       |   |        |          |
|             |                     |                                      | Reports Menu<br>y/Quarterly/Fiscal/                                                                                           | /Biennial Rep      | orts Menu    |       |   |        |          |
|             | 9<br>10<br>11<br>12 | Update<br>Earning<br>Check<br>Update | vee Reports/Label:<br>;/Display Descripti<br>gs History Menu<br>Reconciliation Mer<br>;/Display Payroll M<br>I Functions Menu | on/Deduction<br>nu | /Annuity Mer | าน    |   |        |          |
|             | 20                  | File Re                              | organization                                                                                                    |                    |              |       |   |        |          |
|             |                     |                                      |                                                                                                    |                    |              |       |   |        |          |
| Mast<br>F16 | 105                 | PAY VENE<br>MONITOR MONITOR          |                                                                                                    |                    |              |       |   | 23.04. | . 00     |
|             | Action              |                                      |                                                                                                    |                    |              |       |   |        |          |
|             | Select              | 2 (F2                                | - Payroll Up                                                                                                    | date Mer           | nu).         |       |   |        |          |

| 🔲 PCG Di                             | st=6421 Rel=13.04.00 01/02/2014 PCW 003 SV C:\DEVSYS C:\SECOND WHITE                                                                                                    |          |
|--------------------------------------|----------------------------------------------------------------------------------------------------|----------|
|                                      | Payroll System                                                                                                    | PAYUPDTP |
|                                      | FKey Payroll Update Menu                                                                                                    |          |
|                                      | Add New Employee                                                                                                    |          |
|                                      | <ul> <li>2 Update/Display Personnel Data</li> <li>3 Update/Display Deduction Data</li> <li>4 Update/Display Gross Data</li> <li>5 Update/Display Withholding Data</li> <li>6 Update/Display Current Leave Usage Data</li> <li>7 Update/Display YTD/Fiscal Data</li> <li>8 Update/Display Deduction Adjustments</li> <li>9 Update/Display FICA/Medicare Adjustments</li> <li>10 Update/Display Garnishment Vendor Data</li> <li>11 Add Earnings History Record</li> <li>12 Update/Display Earnings History / Transfer Gross Earnings</li> <li>13 Print Earnings History</li> <li>14 Calculate and Display An Employee's Pay</li> <li>15 Delete Employee</li> <li>17 Update/Display Leave YTD/Balance Data</li> <li>18 Detailed Pay Stub - Employee Message</li> </ul> |          |
| Master <sup>User</sup> li<br>F16 🗘 🖓 |                                                                                                    | 13.02.00 |
| tep                                  | Action                                                                                                    |          |
| 3                                    | Select <b>18</b> ( <b>F18</b> – Detailed Pay Stub – Employee Message).                                                                                                    |          |

| 🔲 🛛 PCG Di | st=6421 Rel=13.04.00 01/02/2014 PCW 003 SV C:\DEVSYS C:\SECOND WHITE | _ & ×    |
|------------|----------------------------------------------------------------------|----------|
|            | Display/Update Employee Message for Detailed Pay Stub                | PAYMSG   |
|            | Maintain pay stub message for one employee or group of employees?    |          |
|            | Maincain pay scab message for one emproyee of group of emproyees:    |          |
| R          | cord selection: One employee                                         |          |
|            | Group of employees                                                   |          |
|            |                                                                      |          |
|            |                                                                      |          |
|            |                                                                      |          |
|            |                                                                      |          |
|            |                                                                      |          |
|            |                                                                      |          |
|            |                                                                      |          |
|            |                                                                      |          |
|            |                                                                      |          |
|            |                                                                      |          |
|            |                                                                      |          |
|            |                                                                      |          |
|            | ntinue, F3=Print all messages, F16=Exit                              | 40.00.00 |
|            |                                                                      | 12.02.00 |
| F16 F17    | fis III neip                                                         |          |
| tep        | Action                                                               |          |
| 4          | Select the O (Radio Button) to left of the Group of employees field. |          |
| 5          | Select (Enter).                                                      |          |

|      | ▶ PCG Dist=6661 Rel=23.02.00 12/13/2023 ACT 001 SV C:\SQLSYS C:\SECOND WHITE ×                                                                                                    |                    |
|------|----------------------------------------------------------------------------------------------------|--------------------|
|      | Display/Update Employee Message for Detailed Pay Stub PAYMSG                                                                                                    |                    |
|      | Record selection option: Group of employees                                                                                                    |                    |
|      | The EMPLOYEE FILTER (F10) must be used in order to send a message to a GROUP of employees.<br>For example, the employee filter can be used to send a message to all employees<br>enrolled in TRS who work at Work Location 0107.<br>The pay stub message will only be generated when the employee is assigned to a Class Code                                                                                                    |                    |
|      | which has been selected for this payroll, and if the employee is ACTIVE.                                                                                                    |                    |
|      | Use F10 to set selection criteria. Filter not active                                                                                                    |                    |
|      | Filter options not set.                                                                                                    |                    |
|      |                                                                                                    |                    |
|      | Enter=Edit message, F10=Set filter, F18=Delete group of messages, F16=Exit         ENTER       F10       F10< |                    |
| Step | Action                                                                                                    |                    |
| 6    | Select <b>F10</b> ( <b>F10</b> – Set filter condition). The filter conditions must be set in order to p to the next screen. <i>Refer to Topic 1: Set/Clear Employee Search Criteria for instructude fining the record selection criteria.</i>                                                                                                    | proceed<br>ions on |

NOTE: The pay stub message will only be generated when the employee is assigned to a Class Code which has been selected for this payroll, and if the employee is active (Status of 'A').

Once the filter conditions are set, the following screen displays:

| 🔲 PCG Dist=64 | 21 Rel=13.04.00 01/02/2014 PCW 003 SV C:\DEVSYS C:\SECOND W                                                                                                    |             |
|---------------|----------------------------------------------------------------------------------------------------|-------------|
|               | Display/Update Employee Message for Detailed Pay S                                                                                                    | Stub PAYMSG |
|               | Record selection option: Group of employees                                                                                                    |             |
| For examp     | YEE FILTER (F10) must be used in order to send a message 1<br>le, the employee filter can be used to send a message to a<br>in TRS who work at Work Location 0107. |             |
|               | tub message will only be generated when the employee is as<br>been selected for this payroll, and if the employee is A(                                            |             |
| Us            | e F10 to set selection criteria. Filter set: TRS,Status                                                                                                    |             |
|               | Filter options have been selected.                                                                                                    |             |
|               |                                                                                                    |             |
|               |                                                                                                    |             |
| Enter=Edit r  |                                                                                                    | F16=Exit    |
| ep Ac         | tion                                                                                                    |             |
| 7 Sel         | ect (Enter).                                                                                                    |             |

| 🔲 PCG Di | st=6421 Rel=13.04.00 01/02/2014 PCW 003 SV C:\DEVSYS C:\SECOND WHITE<br>Display/Update Employee Message for Detailed Pay Stub |            |
|----------|----------------------------------------------------------------------------------------------------|------------|
|          |                                                                                                    | THINSU     |
|          | Record selection option: Group of employees<br>Filter set: TRS,Status                                                         |            |
|          |                                                                                                    |            |
| Select w | no should receive this message:                                                                                               |            |
| To se    | end message to ALL employees designated in the filter, type 'ALL '.                                                           |            |
|          | end message only to those employees designated in the filter who<br>ently do not have a message, type 'SOME'.                 |            |
|          | _                                                                                                    |            |
|          |                                                                                                    |            |
| Employee | pay stub message:                                                                                                    |            |
|          |                                                                                                    |            |
|          |                                                                                                    |            |
|          |                                                                                                    |            |
|          |                                                                                                    |            |
|          |                                                                                                    |            |
|          |                                                                                                    |            |
|          |                                                                                                    |            |
|          |                                                                                                    |            |
| Invalid  | value for field. Re-Enter.                                                                                                    |            |
|          |                                                                                                    | 12.02.00   |
| F16 F17  | A Fie 価                                                                                                    |            |
| tep      | Action                                                                                                    |            |
| 8        | Select the employees who should receive this message.                                                                         |            |
|          | Enter ALL to send a message to ALL employees designated in the filter.                                                        |            |
|          | Enter <b>SOME</b> to send a message only to those employees designated in the                                                 | filter who |
|          | currently do not have a message. In other words, if a message has already                                                     |            |
|          | an employee covered in this group of employees, do not override the existing                                                  |            |
|          |                                                                                                    |            |
| 9        | Enter the <b>Employee pay stub message</b> text.                                                                              |            |
| 10       | Select (Enter).                                                                                                    |            |

| 🔲 PCG Dist=0 | 5421 Rel=13.04.00 01/02/2014 PCW 003 SV C:\DEVSYS C:\SECOND WHITE                                              | _ 8 ×                      |
|--------------|----------------------------------------------------------------------------------------------------|----------------------------|
|              | Display/Update Employee Message for Detailed Pay Stub                                                          | PAYMSG                     |
|              | Record selection option: Group of employees<br>Filter set: TRS,Status                                          |                            |
| Select who   | should receive this message:                                                                                   |                            |
| To send      | message to ALL employees designated in the filter, type 'ALL '.                                                |                            |
|              | message only to those employees designated in the filter who<br>ly do not have a message, type 'SOME'.         |                            |
|              | <u>ALL_</u>                                                                                                    |                            |
| Employee pa  | y stub message:                                                                                                |                            |
| THE TRS RAT  | E HAS INCREASED TO .0600                                                                                       |                            |
|              | idated Successfully F8 to Save<br>2 → F3 → F4 F5 → F5 → F3 → F10 → F11 → F12 → F15 → F15 ↔<br>18 → Help → Help | 12.02.00                   |
| ton          |                                                                                                    |                            |
| tep A        | Action                                                                                                    |                            |
|              | Verify "Record Validated Successfully – F8 to Save." displays, and sele Changes).                              | ct <b>F8</b> ( <b>F8</b> – |

If the ALL option has been selected, the following dialog box displays:

| Create | message?                                                                                 |
|--------|------------------------------------------------------------------------------------------|
|        | Are you sure you want to create this message for ALL employees designated in the filter? |
|        | To create message for ALL employees designated in the filter, select 'OK'.               |
|        | To not create this message, select 'CANCEL'.                                             |
|        | OK Cancel                                                                                |

If the **SOME** option has been selected, the following dialog box displays:

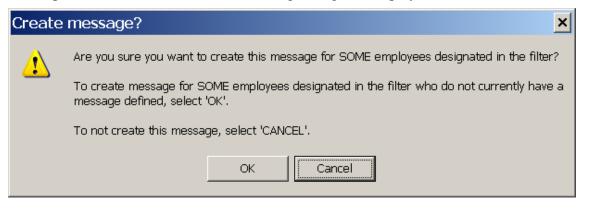

After selecting 'OK' to the dialog box, the following screen displays:

| Display/Update Employee Message for Detailed Pay Stub PAYMSG                                                                                                    |    |
|----------------------------------------------------------------------------------------------------|----|
|                                                                                                    |    |
| Record selection option: Group of employees<br>Filter set: TRS,Status                                                                                                    |    |
| Select who should receive this message:                                                                                                    |    |
| To send message to ALL employees designated in the filter, type 'ALL '.<br>*** PROCESSING REQUEST ***<br>To send message only to those employees designated in the filter who<br>currently do not have a message, type 'SOME'. |    |
| <u>ALL_</u>                                                                                                    |    |
| Employee pay stub message:                                                                                                    |    |
| THE TRS RATE HAS INCREASED TO .0600                                                                                                    |    |
|                                                                                                    |    |
| Note number of message records updated.                                                                                                    |    |
|                                                                                                    |    |
| 000413 message record(s) updated F16 to Return                                                                                                    |    |
|                                                                                                    | 00 |

| Step | Action                                                                                                    |
|------|----------------------------------------------------------------------------------------------------|
| 12   | Verify "message record(s) updated" displays, and select $\mathbf{F16}$ (F16 - Exit) to return to the Group of Employees Selection screen. Make note of the number of message records created or updated.                                                                                                    |
|      | If the system does not find any matching employee records, the message " <i>No match on requested records. Reset selection filter options.</i> " displays. This may occur if all employees matching the selection criteria are inactive or terminated, or if the employees do not belong to a Class Code selected for this payroll run, or if there are no employees who match the filter criteria. |
| 13   | Select <b>F16</b> - Exit) twice to return to the <i>Payroll Update Menu</i> .                                                                                                    |

### **Procedure D: Deleting Employee Messages for the Detailed Pay Stub – A Group of Employees**

| Step | Action                                                                                             |
|------|----------------------------------------------------------------------------------------------------|
| 1    | From the <i>Business Applications Master Menu</i> , select <b>2</b> ( <b>F2</b> - Payroll System). |

| PC | G Dist=6661                                      | Rel=23.02.00 | 12/13/2023                  | ACT 001 S |            |               | WHITE | _ |          |   |
|----|--------------------------------------------------|--------------|-----------------------------|-----------|------------|---------------|-------|---|----------|---|
|    |                                                  |              |                             |           | Payroll    | -             |       |   | PAYMOOOO |   |
|    | FKey<br>                                         |              |                             |           | Master     | Menu          |       |   |          |   |
|    |                                                  |              | Setup Men                   |           |            |               |       |   |          |   |
|    |                                                  |              | Update Me<br>Check & Di     |           | osit Menu  |               |       |   |          |   |
|    | 4                                                | Annual       | Reports Me                  | enu       |            |               |       |   |          |   |
|    | 5                                                | Monthly      | /Quarterly/                 | Fiscal/Bi | ennial Rep | orts Menu     |       |   |          |   |
|    |                                                  |              | ee Reports                  |           |            |               |       |   |          |   |
|    |                                                  |              | /Display De<br> s History N |           | /Deduction | /Annuity Menu |       |   |          |   |
|    |                                                  |              | Reconciliati<br>Display Pa  |           | nitor      |               |       |   |          |   |
|    |                                                  |              | Functions                   |           |            |               |       |   |          |   |
|    | 20                                               | File Re      | organizatio                 | n         |            |               |       |   |          |   |
|    |                                                  |              |                             |           |            |               |       |   |          |   |
|    |                                                  |              |                             |           |            |               |       |   |          |   |
|    |                                                  |              |                             |           |            |               |       |   |          |   |
|    |                                                  |              |                             |           |            |               |       |   |          |   |
|    |                                                  |              |                             |           |            |               |       |   |          |   |
|    | <sup>ier</sup> list<br><sup>u</sup> ezy Wordzy , |              |                             |           |            |               |       |   | 23.04.00 |   |
|    |                                                  |              |                             |           |            |               |       |   |          | _ |
|    | ction                                            |              |                             |           |            |               |       |   |          |   |
| S  | elect 🚅                                          | 2(F2         | - Payro                     | ll Upd    | ate Mer    | ıu).          |       |   |          |   |
|    |                                                  | -            | -                           | -         |            |               |       |   |          |   |

|      | C 1 |         |        | 1' 1  | 1    |
|------|-----|---------|--------|-------|------|
| The  | tol | lowing  | screen | displ | avs. |
| 1110 | 101 | io wing | Sereen | anopi | ayo. |

| 🔲 PCG Dis                            | st=6421 Rel=13.04.00 01                                                                                                    | /02/2014 PCW 003 SV C:\DEVSYS C:\SECOM                                                                                                    | ND WHITE     | _ & ×    |
|--------------------------------------|----------------------------------------------------------------------------------------------------|----------------------------------------------------------------------------------------------------|--------------|----------|
|                                      |                                                                                                    | Payroll System                                                                                                    |              | PAYUPDTP |
|                                      | FKey                                                                                                    | Payroll Update Menu                                                                                                    |              |          |
|                                      | <br>Add New E                                                                                                    | mployee                                                                                                    |              |          |
|                                      | 3 Update/Dis<br>4 Update/Dis<br>5 Update/Dis<br>6 Update/Dis<br>7 Update/Dis<br>8 Update/Dis<br>9 Update/Dis<br>10 Update/Dis<br>11 Add Earnin<br>12 Update/Dis<br>13 Print Earnin<br>14 Calculate a<br>15 Delete Emp<br>17 Update/Dis | play Withholding Data<br>play Current Leave Usage Data<br>play YTD/Fiscal Data<br>play Deduction Adjustments<br>play FICA/Medicare Adjustments<br>play Garnishment Vendor Data<br>gs History Record<br>play Earnings History / Transfer Gross E<br>ngs History<br>nd Display An Employee's Pay | Earnings     |          |
| Master <sup>User</sup> lis<br>F16 PE |                                                                                                    |                                                                                                    |              | 13.02.00 |
| tep                                  | Action                                                                                                    |                                                                                                    |              |          |
|                                      |                                                                                                    |                                                                                                    |              |          |
| 3                                    | Select <b>18</b> (F18                                                                                                    | - Detailed Pay Stub - Employe                                                                                                    | ee Message). |          |

| 🔲 PCG Di | t=6421 Rel=13.04.00 01/02/2014 PCW 003 SY C:\DEVSYS C:\SECOND WHITE  | _ & ×    |
|----------|----------------------------------------------------------------------|----------|
|          | Display/Update Employee Message for Detailed Pay Stub                | PAYMSG   |
|          | Heiptein new stub mossess for one employee or group of employees?    |          |
|          | Maintain pay stub message for one employee or group of employees?    |          |
| Re       | cord selection: O One employee                                       |          |
|          |                                                                      |          |
|          |                                                                      |          |
|          |                                                                      |          |
|          |                                                                      |          |
|          |                                                                      |          |
|          |                                                                      |          |
|          |                                                                      |          |
|          |                                                                      |          |
|          |                                                                      |          |
|          |                                                                      |          |
|          |                                                                      |          |
|          |                                                                      |          |
|          |                                                                      |          |
| Enter=Co | ntinue, F3=Print all messages, F16=Exit                              | 10 00 00 |
|          |                                                                      | 12.02.00 |
| F16 F17  | Ψ <sup>'</sup> FIE UII IIIIIIIIIIIIIIIIIIIIIIIIIIIIIII               |          |
| tep      | Action                                                               |          |
| 4        | Select the O (Radio Button) to left of the Group of employees field. |          |
| 5        | Select (Enter).                                                      |          |

| PCG Dist=6421 | Rel=13.04.00 01/0 | 2/2014 PCW 003 5 | V C:\DEVSYS C:\SECOND                                                    | WHITE        | _ & ×        |
|---------------|-------------------|------------------|--------------------------------------------------------------------------|--------------|--------------|
|               | Display/          | Update Employee  | e Message for Detai                                                      | led Pay Stub | PAYMSG       |
|               | Recor             | d selection opt  | ion: Group of emp                                                        | loyees       |              |
| For example   | e, the employee   |                  | in order to send a<br>used to send a mes<br>on 0107.                     |              |              |
|               |                   |                  | ated when the emplo<br>L, and if the emplo                               |              | a Class Code |
| Use           | F10 to set sel    | ection criteria  | a. Filter not acti                                                       | ve           |              |
|               |                   | Filter optio     | ons not set.                                                             |              |              |
|               |                   |                  |                                                                          |              |              |
|               | F3 - F4 F4 F5 F7  |                  | Pelete     group     of     nes       F8     F10     F11     F11     F11 |              | 12.02.00     |

| Step | Action                                                                                                    |
|------|----------------------------------------------------------------------------------------------------|
| 6    | Select $\mathbf{F10} = \mathbf{F10} = \mathbf{F10} - \mathbf{Set}$ (F10 – Set filter condition). The filter conditions must be set in order to proceed to the next screen. <i>Refer to Topic 1: Set/Clear Employee Search Criteria for instructions on defining the record selection criteria.</i> |
|      | NOTE: The pay stub message will only be generated when the employee is assigned to a Class Code which has been selected for this payroll, and if the employee is active (Status of 'A').                                                                                                    |

Once the filter conditions are set, the following screen displays:

| E PCG Dist=6421 Rel=13.04.00 01/02/2014 PCW 003 SV C:\DEVSYS C:\SECOND WHITE                                                                                                    | _ & ×      |
|----------------------------------------------------------------------------------------------------|------------|
| Display/Update Employee Message for Detailed Pay Stub                                                                                                    | PAYMSG     |
| Record selection option: Group of employees                                                                                                    |            |
| The EMPLOYEE FILTER (F10) must be used in order to send a message to a GROUP of e<br>For example, the employee filter can be used to send a message to all employees<br>enrolled in TRS who work at Work Location 0107.                                                                                                    | employees. |
| The pay stub message will only be generated when the employee is assigned to a Cl<br>which has been selected for this payroll, and if the employee is ACTIVE.                                                                                                    | lass Code  |
| Use F10 to set selection criteria. Filter set: TRS,Status                                                                                                    |            |
|                                                                                                    |            |
| Filter options have been selected.                                                                                                    |            |
|                                                                                                    |            |
|                                                                                                    |            |
| Enter=Edit message, F10=Set filter, F18=Delete group of messages, F16=Exit         Image: product of the state of the state of the | 12.02.00   |

| Step | Action                                               |
|------|------------------------------------------------------|
| 7    | Select <b>F18</b> – Delete Employee Message Record). |

The following dialog box displays:

| DELETE | E employee messages?                                                                     |  |  |  |  |  |  |  |
|--------|------------------------------------------------------------------------------------------|--|--|--|--|--|--|--|
|        | Are you sure you want to delete ALL messages for the employees designated in the filter? |  |  |  |  |  |  |  |
| -      | To delete ALL messages for employees designated in the filter, select 'OK'.              |  |  |  |  |  |  |  |
|        | To not delete messages, select 'CANCEL'.                                                 |  |  |  |  |  |  |  |
|        | OK Cancel                                                                                |  |  |  |  |  |  |  |

Georgia Department of Education December 13, 2023 • 11:20 AM • Page 32 of 40 All Rights Reserved.

| 🔲 🛛 PCG Di | st=6421 Rel=13.04.00 01/02/2014 PCW 003 5Y C:\DEY5Y5 C:\SECOND WHITE                                                                                                    | <u>_ 8 ×</u>    |
|------------|----------------------------------------------------------------------------------------------------|-----------------|
|            | Display/Update Employee Message for Detailed Pay Stub                                                                                                    | PAYMSG          |
|            | Record selection option: Group of employees                                                                                                    |                 |
|            |                                                                                                    |                 |
|            |                                                                                                    |                 |
| For        | EMPLOYEE FILTER (F10) must be used in order to send a message to a GROUP of emp<br>example, the employee filter can be used to send a message to all employees<br>lled in TRS who work at Work Location 0107. | loyees.         |
|            | pay stub message will only be generated when the employee is assigned to a Clas<br>h has been selected for this payroll, and if the employee is ACTIVE.                                                       | is Code         |
|            | Use F10 to set selection criteria. Filter set: TRS,Status                                                                                                    |                 |
|            |                                                                                                    |                 |
|            |                                                                                                    |                 |
|            | Note number of message records deleted.                                                                                                    |                 |
|            |                                                                                                    |                 |
|            |                                                                                                    |                 |
|            | message record(s) deleted.<br>dit message, F10=Set filter, F18=Delete group of messages, F16=Exit                                                                                                    |                 |
|            |                                                                                                    | 12.02.00        |
| ep         | Action                                                                                                    |                 |
| 8          | Verify "message record(s) deleted" displays, and select <b>F16</b> - Exit                                                                                                    | t) to notion to |
|            | Group of Employees Selection screen. Make note of the number of message                                                                                                    |                 |
|            | If the system does not find any matching employee records, the message "                                                                                                    | No match on     |
|            | requested records. Reset selection filter options." displays. This may occ                                                                                                    | -               |
|            | matching the selection criteria are inactive or terminated, or if the employe                                                                                                    | es do not belo  |

to a Class Code selected for this payroll run, or if there are no employee messages that match

the filter criteria.

9

Select **F16** - Exit) twice to return to the *Payroll Update Menu*.

## **Procedure E: Printing Employee Message Listing**

| Step | Action                                                                      |
|------|-----------------------------------------------------------------------------|
| 1    | From the Business Applications Master Menu, select 2 (F2 - Payroll System). |

|      | A            | PCG Dist=6661       | Rel=23.02.00                           | 12/13/2023 A                                                                                    | CT 001 SV                                 | C:\SQLSYS | C:\SECOND    | WHITE | - |        | ×  |  |
|------|--------------|---------------------|----------------------------------------|-------------------------------------------------------------------------------------------------|-------------------------------------------|-----------|--------------|-------|---|--------|----|--|
|      |              |                     |                                        |                                                                                                 |                                           | Payroll   | System       |       |   | PAYMOO | 00 |  |
|      |              | FKey                |                                        |                                                                                                 |                                           | Master    | Menu         |       |   |        |    |  |
|      |              | 1<br>2              | Payroll                                | Setup Menu<br>Update Men<br>Check & Dire                                                        |                                           | it Menu   |              |       |   |        |    |  |
|      |              |                     |                                        | Reports Men<br>//Quarterly/F                                                                    |                                           | nnial Rep | orts Menu    |       |   |        |    |  |
|      |              | 9<br>10<br>11<br>12 | Update<br>Earning<br>Check f<br>Update | ree Reports/L<br>/Display Des<br> s History Me<br>Reconciliation<br>/Display Pay<br>Functions M | cription/E<br>:nu<br>n Menu<br>roll Monit | eduction, | /Annuity Men | u     |   |        |    |  |
|      |              | _20 _               | File Re                                | organization                                                                                    |                                           |           |              |       |   |        |    |  |
|      | Maste<br>F16 |                     | PAY VEND<br>MONITOR MONITOR            |                                                                                                 |                                           |           |              |       |   | 23.04. | 00 |  |
| Step |              | Action              |                                        |                                                                                                 |                                           |           |              |       |   |        |    |  |
| 2    |              | Select              | 2 (F2                                  | - Payroll                                                                                       | Upda                                      | te Mer    | ıu).         |       |   |        |    |  |

| The  | foll | lowing  | screen  | disp | lavs:          |
|------|------|---------|---------|------|----------------|
| 1110 | 1011 | io ming | 0010011 | GIDP | <i>(a) (b)</i> |

| 🔲 PCG Dis                 | st=6421 Rel=13.04.00                                                                                                    | 01/02/2014 PCW 003 SV C:\DEVSYS C:\SECC | IND WHITE     |          |
|---------------------------|----------------------------------------------------------------------------------------------------|-----------------------------------------|---------------|----------|
|                           |                                                                                                    | Payroll System                          |               | PAYUPDTP |
|                           | FKey<br>                                                                                                    | Payroll Update Menu                     |               |          |
|                           | 📖 Add Nev                                                                                                    | r Employee                              |               |          |
|                           | 3 Update/<br>4 Update/<br>5 Update/<br>6 Update/<br>7 Update/<br>9 Update/<br>10 Update/<br>11 Add Ear<br>12 Update/<br>13 Print Ea<br>14 Calculat<br>15 Delete E<br>17 Update/ | e and Display An Employee's Pay         | Earnings      |          |
| Master User <sub>li</sub> |                                                                                                    |                                         |               | 13.02.00 |
| tep                       | Action                                                                                                    |                                         |               |          |
| 3                         |                                                                                                    | <b>18</b> – Detailed Pay Stub – Employ  | vee Message). |          |

| PCG Dist=6421 Rel=13.04.00 01/02/2014 PCW 003 SV C:\DEVSYS C:\SECOND WHITE | <u>_8×</u> |
|----------------------------------------------------------------------------|------------|
| Display/Update Employee Message for Detailed Pay Stub                      | PAYMSG     |
|                                                                            |            |
| Maintain pay stub message for one employee or group of employees?          |            |
|                                                                            |            |
| Record selection:  One employee Group of employees                         |            |
|                                                                            |            |
|                                                                            |            |
|                                                                            |            |
|                                                                            |            |
|                                                                            |            |
|                                                                            |            |
|                                                                            |            |
|                                                                            |            |
|                                                                            |            |
|                                                                            |            |
|                                                                            |            |
|                                                                            |            |
|                                                                            |            |
|                                                                            |            |
|                                                                            |            |
| Enter=Continue, F3=Print all messages, F16=Exit                            |            |
|                                                                            | 12.02.00   |
| FIG FIG III Help                                                           |            |
|                                                                            |            |

| Step | Action                               |
|------|--------------------------------------|
| 4    | Select <b>F3</b> – Print this Data). |

| 🔲 🛛 PCG Di | st=6421 Rel=13.04.00 01/02/2014 PCW 003 5Y C:\DEVSY5 C:\SECOND WHITE     | _ & ×             |
|------------|--------------------------------------------------------------------------|-------------------|
|            | Display/Update Employee Message for Detailed Pay Stub                    | PAYMSG            |
|            |                                                                          |                   |
|            | Maintain pay stub message for one employee or group of employees?        |                   |
| R          | ecord selection: © One employee<br>C Group of employees                  |                   |
|            |                                                                          |                   |
|            |                                                                          |                   |
|            |                                                                          |                   |
|            |                                                                          |                   |
|            |                                                                          |                   |
|            |                                                                          |                   |
|            |                                                                          |                   |
|            |                                                                          |                   |
|            |                                                                          |                   |
|            |                                                                          |                   |
|            |                                                                          |                   |
|            |                                                                          |                   |
| Print r    | equest complete. Check print queue.                                      |                   |
|            | ontinue, F3=Print all messages, F16=Exit                                 | 12.02.00          |
|            |                                                                          | 12.02.00          |
| F16 F17    | W Fis III III III                                                        |                   |
| tep        | Action                                                                   |                   |
| 5          |                                                                          |                   |
| ~          | Verify "Print request complete. Check print queue." displays, and select | <u>F16</u> (F16 - |
|            | to return to the Payroll Update Menu.                                    |                   |

| The following screen displays: | The | foll | lowing | screen | disp | lavs: |
|--------------------------------|-----|------|--------|--------|------|-------|
|--------------------------------|-----|------|--------|--------|------|-------|

| Payroll System                                                                                                    | WHITE                                                       | _ <u>-</u> - <del>-</del> ×                  |
|----------------------------------------------------------------------------------------------------|-------------------------------------------------------------|----------------------------------------------|
| Taylori System                                                                                                    |                                                             | PAYUPDTP                                     |
| FKey Payroll Update Menu                                                                                                    |                                                             |                                              |
| Add New Employee                                                                                                    |                                                             |                                              |
|                                                                                                    |                                                             |                                              |
| 2 Update/Display Personnel Data<br>3 Update/Display Deduction Data                                                                                                    |                                                             |                                              |
| 4 Update/Display Gross Data                                                                                                    |                                                             |                                              |
| 5 Update/Display Withholding Data                                                                                                    |                                                             |                                              |
| 6 Update/Display Current Leave Usage Data                                                                                                    |                                                             |                                              |
| <ul> <li>7 Update/Display YTD/Fiscal Data</li> <li>8 Update/Display Deduction Adjustments</li> </ul>                                                                                                    |                                                             |                                              |
| 9 Update/Display FICA/Medicare Adjustments                                                                                                    |                                                             |                                              |
| 10 Update/Display Garnishment Vendor Data                                                                                                    |                                                             |                                              |
| 11 Add Earnings History Record                                                                                                    |                                                             |                                              |
| 12 Update/Display Earnings History / Transfer Gross Earnin                                                                                                    | gs                                                          |                                              |
| 13 Print Earnings History                                                                                                    |                                                             |                                              |
| 14 Calculate and Display An Employee's Pay                                                                                                    |                                                             |                                              |
| 15 Delete Employee                                                                                                    |                                                             |                                              |
| 17 Update/Display Leave YTD/Balance Data<br>188 Detailed Pay Stub - Employee Message                                                                                                    |                                                             |                                              |
| Program PAYMSG completed                                                                                                    |                                                             |                                              |
|                                                                                                    |                                                             |                                              |
|                                                                                                    |                                                             | 13.02.00                                     |
| Master Userlist                                                                                                    |                                                             | 13.02.00                                     |
|                                                                                                    |                                                             |                                              |
| FIG CHE WORDER MONITOR MONITOR                                                                                                    |                                                             |                                              |
|                                                                                                    |                                                             |                                              |
| ep Action                                                                                                    |                                                             |                                              |
| Pre     Press     Press     Press       ep     Action       6     To print the report via the Uqueue Print Manager                                                                                                    |                                                             |                                              |
| Pre     Press     PAY     MEND       ep     Action       6     To print the report via the Uqueue Print Manager                                                                                                    |                                                             |                                              |
| Pre       Press       Press       P | Wort (MS WC                                                 | ORD).                                        |
| Image       Mathematical System         Image       Action         6       To print the report via the Uqueue Print Manager         To print the report via Microsoft® Word:       Select         Follow the instructions provided in the <u>Technical System</u>                                                                                                    | الله (MS WC                                                 | <b>)RD</b> ).<br><u>Guide</u> , User Interfa |
| Image       Image       Image         ep       Action         6       To print the report via the Uqueue Print Manager         To print the report via Microsoft® Word:       Select         Follow the instructions provided in the <u>Technical Sys</u> Procedures, Creating the Microsoft®-PCGenesis QW                                                                                                    | Mor (MS WC)<br>(MS WC)<br>(tem Operations<br>(VORD Macro fo | <b>)RD</b> ).<br><u>Guide</u> , User Interfa |
| Image       Image       Image         op       Action         of       To print the report via the Uqueue Print Manager         To print the report via Microsoft® Word:       Select         Follow the instructions provided in the <u>Technical Sys</u>                                                                                                    | Mor (MS WC)<br>(MS WC)<br>(tem Operations<br>(VORD Macro fo | <b>)RD</b> ).<br><u>Guide</u> , User Interfa |

#### E1. Detailed Pay Stub Employee Messages Listing – Example

| P   | ROGRAM: PAYMS | G    |                                        |     |             |              |                                       |       |                    |         |
|-----|---------------|------|----------------------------------------|-----|-------------|--------------|---------------------------------------|-------|--------------------|---------|
| ₽ # | SSN           | NAME |                                        | STA |             | CLAS<br>WORK |                                       | JOB C | CODE               | CS1 JOB |
|     |               |      | SMITH<br>NCREASED TO .0600             |     |             |              | CERTIFIED 11 MONTH<br>Location 002050 | 101   | GRADE 1            | 000     |
| 121 |               |      | , ADELE<br>NCREASED TO .0600           |     | CERT<br>TRS | 07<br>0103   | CERTIFIED 10 MONTH<br>Location 000103 | 103   | GRADE 3            | 000     |
| 222 |               |      | BARBARA D.<br>NCREASED TO .0600        |     |             |              | CERTIFIED 10 MONTH<br>Location 002050 | 106   | GRADE 6            | 101     |
|     |               |      | LL, PAMELA<br>NCREASED TO .0600        |     |             |              | CERTIFIED 10 MONTH<br>Location 002050 | 106   | GRADE 6            | 000     |
|     |               |      | ACTOR, CHARLIE D.<br>NCREASED TO .0600 |     | CERT<br>TRS | 07<br>2050   | CERTIFIED 10 MONTH<br>Location 002050 | 106   | GRADE 6            | 000     |
| 370 |               |      | Y, AN7ERSON<br>NCREASED TO .0600       |     |             |              | CERTIFIED 10 MONTH<br>Location 000199 | 105   | GRADE 5            | 105     |
| 372 |               |      | S, MYSES<br>NCREASED TO .0600          |     |             |              | CERTIFIED 10 MONTH<br>Location 000189 | 171   | SP ED INTERRELATED | 171     |

#### Appendix A: Employee Message on the Detailed Pay Stub - Example

| Employee ID                                                                    | 88505                                                                      |                                               |                                          |                    | AL MIDDLE              |                  |                                                                                                    | SMITH                                   | CITY BOA               | RD OF E   | DUCATIO   | 0N 899                  | 1       |
|--------------------------------------------------------------------------------|----------------------------------------------------------------------------|-----------------------------------------------|------------------------------------------|--------------------|------------------------|------------------|----------------------------------------------------------------------------------------------------|-----------------------------------------|------------------------|-----------|-----------|-------------------------|---------|
| SSN<br>Telephone                                                               | 999-08-                                                                    |                                               | 2495 MAIN STREET> STREET ADDRESS LINE 2> |                    |                        |                  |                                                                                                    |                                         | AIN STREE              |           |           |                         |         |
| Loc/Class                                                                      | 999-555-                                                                   |                                               |                                          |                    | SS LINE 2              |                  |                                                                                                    |                                         | , GA 3333<br>444-1234  |           | 1         |                         |         |
| General Infor                                                                  |                                                                            |                                               | Tax Data                                 |                    |                        | CH CH            | Net Pay                                                                                                    |                                         |                        | A 12231   |           |                         |         |
|                                                                                | 0400                                                                       | 10                                            | 202-820614                               |                    | Fed                    | GA               | Account                                                                                                    | Туре                                    | Account                | Number    |           | Amo                     | unt     |
| Check No                                                                       |                                                                            | S1050                                         | Marital                                  |                    | 20410 C. (14) C. (14)  | oint Both        |                                                                                                    | 0.70                                    |                        |           |           |                         |         |
| Check Date                                                                     | 05/29/20                                                                   | <b>V</b> 3                                    | Allowan<br>Add Pct                       |                    | 14 M                   | [1] D[10]<br>.35 |                                                                                                    |                                         |                        |           |           |                         |         |
|                                                                                |                                                                            |                                               | Add Am                                   |                    | 25.25                  |                  |                                                                                                    |                                         |                        |           |           |                         |         |
|                                                                                |                                                                            |                                               |                                          | _                  |                        |                  | -                                                                                                    |                                         |                        |           |           | System                  | messa   |
| THIS IS A 'I                                                                   |                                                                            | Contract F                                    |                                          |                    | 90,984.1               | .4               | Ch                                                                                                    | eck No                                  | 040010                 | Total     | Net Pa    | System                  | 1110358 |
| THE TRS RATE                                                                   |                                                                            |                                               |                                          | I CI               | LOCK OTUB              |                  |                                                                                                    |                                         |                        |           |           |                         |         |
| Paycheck Su                                                                    |                                                                            | P.Martin                                      | and the state                            |                    |                        | State of the     |                                                                                                    | ndivio                                  | lual me                | ssage     | and and a | The second second       |         |
|                                                                                | eg Hrs                                                                     | Reg Am                                        |                                          | Hrs                | OT Amt                 | Cont A           |                                                                                                    | 01035                                   | 10(12)                 |           | al Deds   | Tot Net I               |         |
| Current<br>YTD                                                                 | 30.00                                                                      | 6052.3                                        |                                          | 0.00               | 50.00                  | 6052.<br>90984.  |                                                                                                    | 052.2                                   |                        | 7/10/2007 | 3606.67   |                         |         |
| Current Hour                                                                   |                                                                            |                                               | 1 21                                     |                    | 20.001                 | 50504.           | 10                                                                                                    |                                         | - 0003                 | -0.1 1    |           | 1595                    | 123     |
| Description                                                                    |                                                                            |                                               | Pay                                      | Rate               | Regular Hrs            |                  | r Amount                                                                                                    | Over                                    | rtime Hrs              | Overtin   | ne Amt    | Contract A              |         |
| State Salary<br>Unclassified                                                   |                                                                            |                                               |                                          |                    |                        | 5                | 108.91                                                                                                    |                                         |                        |           |           | 5,445                   | .25     |
| Local Cert S                                                                   |                                                                            | t                                             |                                          |                    | -                      |                  | 435.62                                                                                                    |                                         | 1                      |           |           |                         | .62     |
| Extended Day                                                                   |                                                                            |                                               |                                          |                    |                        |                  | 62.50                                                                                                    | 1                                       |                        |           |           |                         | .50     |
|                                                                                |                                                                            |                                               |                                          |                    |                        |                  |                                                                                                    | 1                                       |                        |           |           |                         |         |
|                                                                                |                                                                            | То                                            | tal                                      |                    |                        | -                | 5,052.28                                                                                                    | 1                                       |                        |           |           | 6,052                   | 28      |
| Paid Time Off                                                                  |                                                                            | 10                                            |                                          | -                  |                        |                  | ., 002.20                                                                                                    | E                                       | mployer Pa             | aid Benef | ïts       | 0,052                   | 140     |
| Туре                                                                           | Curre                                                                      | nt Yea                                        | r to Date                                |                    | Balance                | Future 1         | Futur                                                                                                    | e2 D                                    | escription             |           | Curre     |                         | TD      |
| SICK<br>PERSONAL                                                               |                                                                            |                                               | 5.75                                     |                    | 55.25                  |                  |                                                                                                    | ST                                      | ATE HEALT              | Н         | 1009.     |                         |         |
| VACATION                                                                       |                                                                            |                                               |                                          |                    |                        |                  |                                                                                                    | FI                                      |                        |           | 413.      |                         |         |
| W/O PAY                                                                        |                                                                            |                                               |                                          |                    |                        |                  |                                                                                                    | VA                                      | LIC (PSER              |           | 121.      | 05 371                  | .15     |
| OTHER                                                                          |                                                                            |                                               |                                          |                    |                        |                  |                                                                                                    |                                         | G PPO FAM              |           | 86.       | 27.57 State 10.07.17.07 | .50     |
|                                                                                |                                                                            |                                               |                                          |                    |                        |                  |                                                                                                    | TO                                      | TAL OTHER              | Total     | 38.       |                         | -60     |
| Taxes/Pensio                                                                   | n                                                                          | STATISTICS.                                   |                                          | Befo               | re-Tax Deduct          | ions             | 100 - C                                                                                                    | A                                       | fter-Tax De            |           |           |                         |         |
| Description                                                                    |                                                                            | rrent                                         | YTD                                      |                    | ription                | Current          |                                                                                                    |                                         | escription             |           | Curre     |                         | TD      |
| SOC. SEC.<br>MEDICARE                                                          |                                                                            | .31 1                                         | 241.06                                   |                    | DR 005608<br>MER INVST | 416.67           | 1.1.1                                                                                                    | 20.00                                   | NDOR 0031<br>NDOR 0025 |           | 23.       | 2021                    | .90     |
| FED W/H TAX                                                                    |                                                                            | .25                                           |                                          | 120220000          | (PSERS)                | 181.57           | 10. The second second second second second second second second second second second second second second second | 100 million (100 million (100 million)) | NDOR 0023<br>NDOR 0067 |           |           |                         | .00     |
| GA INCOME TA                                                                   |                                                                            | 1121-221-2                                    | 4740.13                                  | 1.2.2.2.2.2.2.2.2  | PPO FAM                | 176.70           | (1) (1) (2) (3)                                                                                                  |                                         | NDOR 0053              |           | 5.        | 101011                  | .00     |
| TRS                                                                            | 302                                                                        | .62                                           | 928.86                                   | 1000000000         | TE MANN<br>DR 000020   | 40.40            | 22                                                                                                    |                                         | NDOR 0058              | 88        |           | 40                      | .00     |
|                                                                                |                                                                            |                                               |                                          | Contraction of the | DR 000020<br>DR 005394 | 10.00            | 2010 S-3200A                                                                                                    | 10001                                   |                        |           |           |                         |         |
|                                                                                | otal 2320                                                                  |                                               | 7018.53                                  | 3018928            | Total                  | 1239.06          | 2010                                                                                                    | 0.000                                   |                        | Total     | 47.       | 30 181                  | . 90    |
| EASE DETACH TH                                                                 |                                                                            |                                               |                                          |                    | ROTECTED BY            | SPECIAL          | FOURIT                                                                                                    | CULAR                                   | DROCEN                 |           | UDFO      |                         |         |
|                                                                                | WAR                                                                        | anve - Th                                     | IS CHEC                                  | KIS PI             | OTECTED BY             | SPECIAL S        | SECORITY                                                                                                    |                                         | 0400 <sup>°</sup>      |           | URES      | 64-130                  | 1       |
| SMITH CITY                                                                     | ROADD                                                                      | OF EDI                                        |                                          | M                  |                        |                  | Date                                                                                                    |                                         |                        | 2422      |           | 611                     | 3       |
|                                                                                | IAIN STREE                                                                 |                                               | CATIO                                    | N                  |                        | 05               | 5/29/2005                                                                                                    |                                         | PAYROLI                | Ļ         |           |                         |         |
|                                                                                | H, GA 3333                                                                 | 3                                             |                                          |                    |                        |                  |                                                                                                    |                                         |                        |           | A         | mount                   |         |
|                                                                                | 444-1234 x                                                                 | (1234)                                        |                                          |                    |                        |                  |                                                                                                    |                                         |                        |           | ***       | *2,445.61               |         |
|                                                                                |                                                                            |                                               |                                          |                    |                        |                  |                                                                                                    |                                         |                        |           |           | ER 90 DAY               | s       |
|                                                                                |                                                                            |                                               |                                          | WO TH              | OUSAND FOUR            | HUNDRED          | FORTY FI                                                                                                    | VE AN                                   | 0 61/100               | a De      | Sie Al'I  | LIC UN DAT              |         |
| (404)                                                                          |                                                                            |                                               |                                          |                    | COULD FOOR             |                  |                                                                                                    | and such                                |                        |           |           |                         |         |
| (404)<br>BANK OF GEO                                                           |                                                                            |                                               |                                          |                    |                        |                  |                                                                                                    |                                         |                        |           |           |                         |         |
| (404)<br>BANK OF GEO                                                           | RGIA<br>ITA, GA 300                                                        | 00                                            |                                          |                    |                        |                  |                                                                                                    |                                         |                        |           |           |                         |         |
| (404)<br>BANK OF GEO                                                           |                                                                            | 00                                            |                                          |                    |                        |                  |                                                                                                    |                                         |                        |           |           |                         |         |
| (404)<br>BANK OF GEO                                                           |                                                                            | 00                                            |                                          |                    |                        |                  |                                                                                                    |                                         |                        |           |           |                         |         |
| (404)<br>BANK OF GEO<br>ATLAN                                                  | ITA, GA 300                                                                |                                               |                                          |                    |                        |                  |                                                                                                    |                                         |                        | 0         |           | ~                       |         |
| (404)<br>BANK OF GEO<br>ATLAN                                                  | ITA, GA 300<br>59BY, RA9                                                   | HAL MID                                       |                                          |                    |                        |                  |                                                                                                    |                                         |                        | 0         | ale       | 7                       | 00      |
| (404)<br>BANK OF GEO<br>ATLAN<br>TO AS<br>he 24                                | ITA, GA 300                                                                | HAL MIDI                                      |                                          |                    |                        |                  |                                                                                                    |                                         |                        | q.        | ohn       | D                       | æ       |
| (404)<br>SANK OF GEO<br>ATLAN<br>To Ai<br>18 24<br>Of St                       | ITA, GA 300<br>S9BY, RA9<br>495 MAIN<br>TREET ADD                          | HAL MIDI<br>STREET<br>RESS LIN                | VE 2                                     | >                  |                        |                  |                                                                                                    |                                         |                        | 9.        | ohn       | D                       | œ       |
| (404)<br><b>BANK OF GEO</b><br>ATLAN<br>TO A:<br>TO A:<br>TO A:<br>TO ST<br>ST | NTA.GA 300<br>S9BY, RA9<br>495 MAIN<br>TREET ADD<br>MITH                   | HAL MIDI<br>STREET<br>RESS LIN                | ¥E 2                                     | >, G7              | 1 33333-4444           |                  |                                                                                                    |                                         |                        | g         | ohn       | 2                       | œ       |
| (404)<br>ANK OF GEO<br>ATLAN<br>To A<br>He 24<br>Df 53<br>St<br>St             | NTA.GA 300<br>S9BY, RA9<br>495 MAIN<br>TREET ADD<br>MITH                   | HAL MIDI<br>STREET<br>RESS LIN                | ¥E 2                                     | >, G7              |                        |                  | OGRAPH • EP                                                                                                    | DORSEN                                  | IENT BACKER            | J.        | ohn       |                         | æ       |
| (404)<br>ANK OF GEO<br>ATLAN<br>To A<br>He 24<br>Df 53<br>St<br>St             | NTA, GA 300<br>S9BY, RA9<br>495 MAIN<br>TREET ADD<br>MITH-<br>ATURES INCLU | HAL MIDI<br>STREET<br>RESS LIN<br>DE INVISIBL | TE 2                                     | >, GF              | 1 33333-4444           | EATURE PANT      |                                                                                                    |                                         | IENT BACKER            | P         | ohn       |                         | æ       |

0